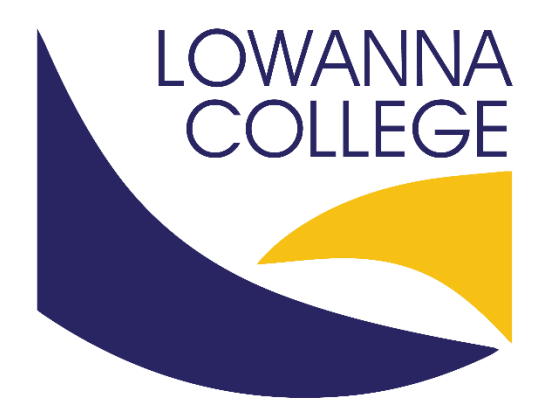

# **Box of Books**

# **Step by Step:**

# **How to order your books from Box of Books**

**Updated: 23/11/2021**

### **New Parents how to order books from Box of Books.**

## **P***lease NOTE : Most books for the new Year 7's will be digital and be able to be used on their student laptop.*

Steps to order:

- 1. Visit Box of Books http://www.boxofbooks.com.au
- 2. Create a new account if it is your first purchase by signing up with your Mobile phone number or personal email address

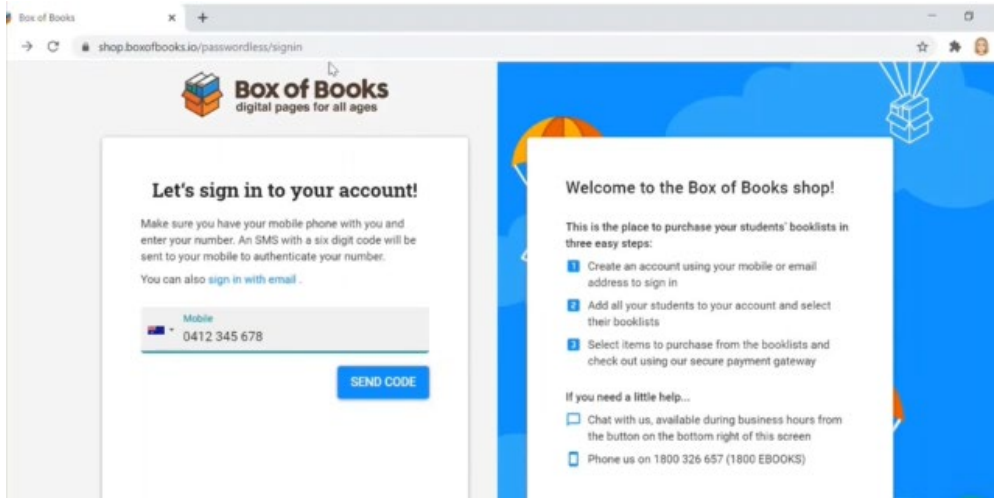

3. Wait for a code to be sent to your mobile or email address

### 4. Enter in the code

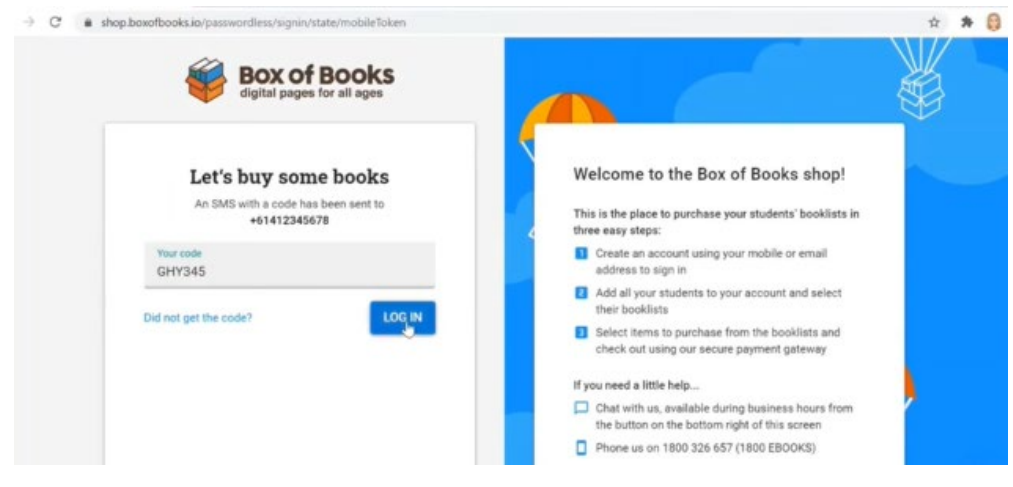

5. Now this screen is where you add your student. At this stage your child does not have an email address until 2022 the option is to click "Not Sure"

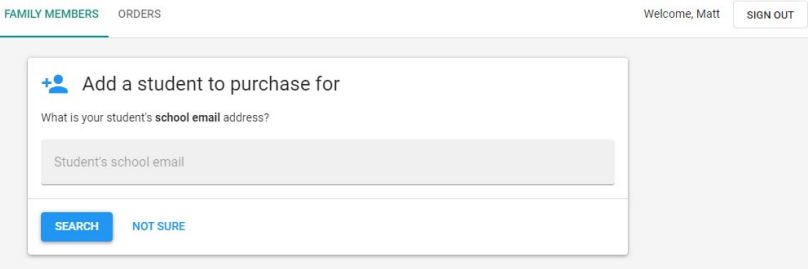

#### 6. Now search for Lowanna College and click "Found it"

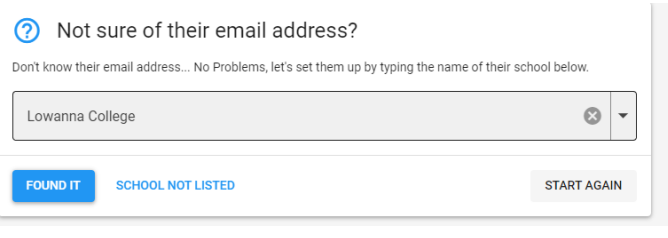

## 7. The next part is to add in your child name.

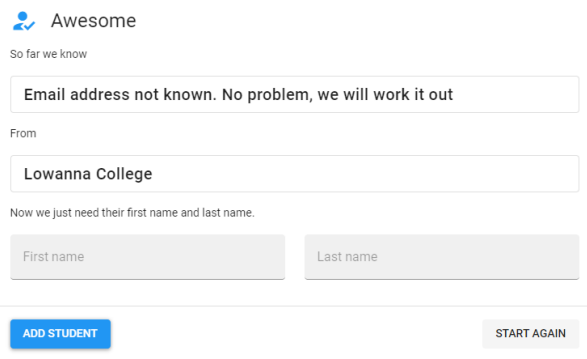

Then click "Add Student"

8. Now it's time to purchase books for your Child. Click "Buy Books"

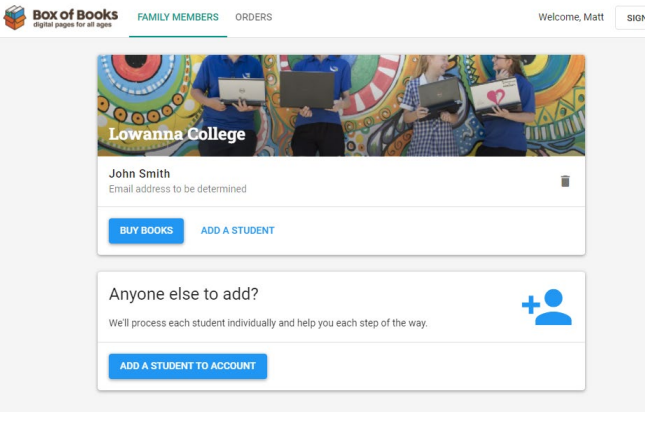

9. Now select the correct Booklist Year level and click "Continue" (If your child is a new Year 7 student click on the Year 7 Booklist 2022)

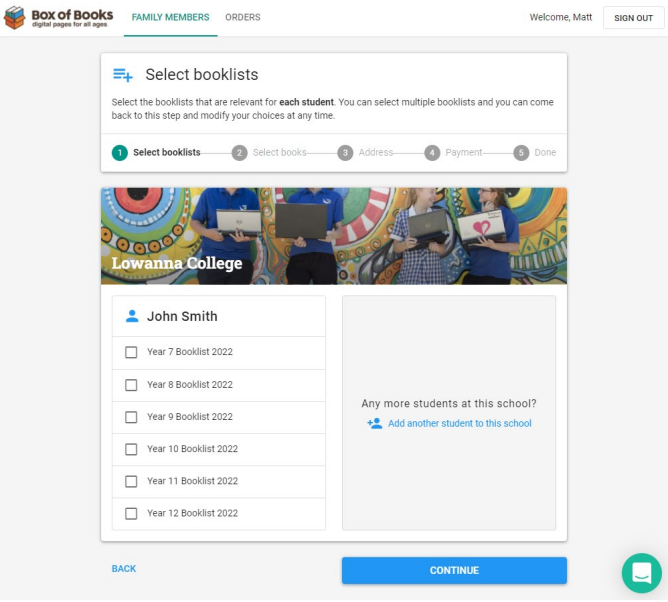

10. In this step all books that need to be purchased will be already added to the cart. Please look through the list and add any extras you need then click Continue at the bottom of the screen.

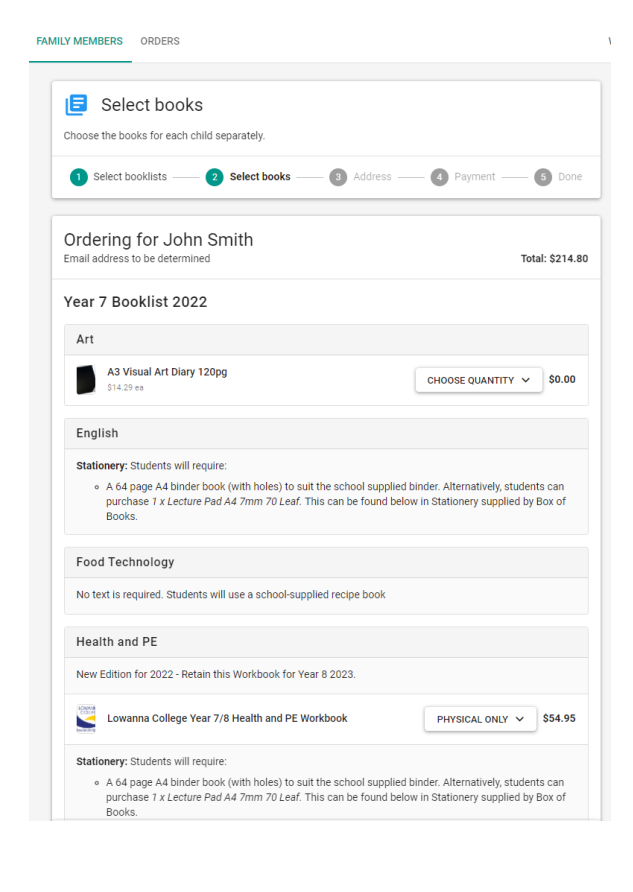

11.In this step Add in Your Billing and Delivery Address and click on "Continue"

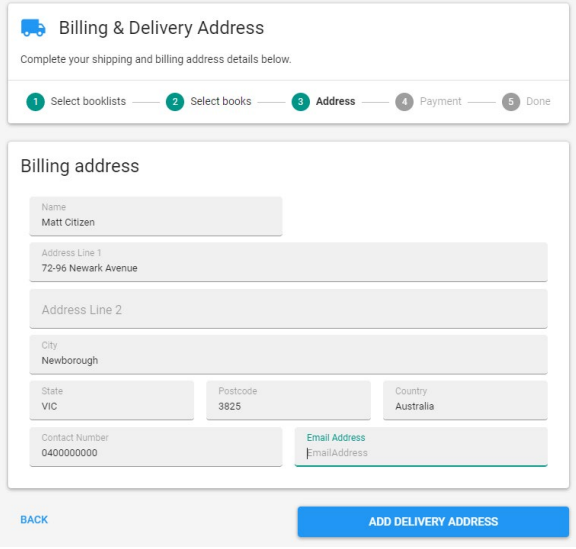

12.Now it is the Payment screen. Check the details and at the bottom of the screen add in your payment details then click "Submit Payment"

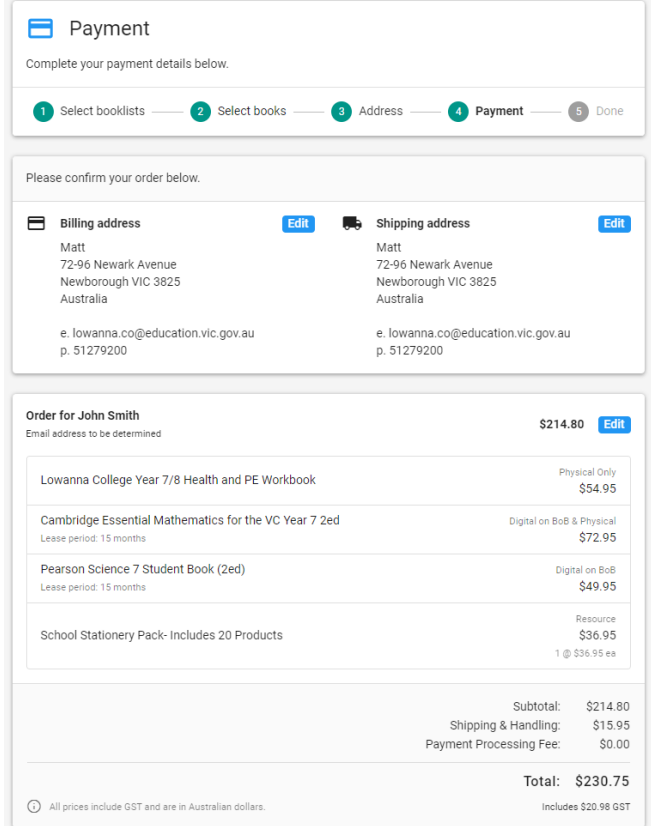

The Digital books will be assigned to your child's Box of Books account. On the first day of Term 1 the IT Team will be running a Boot camp on how to use the different systems and how to access Box of Books Digital Books. If you have purchased hard copy books, they will be sent in the post direct to you.

For further assistance, please see this short informative guide on **How to** [Purchase Books](https://help.boxofbooks.io/en/articles/4271951-how-to-purchase-books) or contact the Box of Books team through the in-app support function (located at the bottom right corner of the shop).